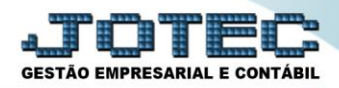

## **CADASTRO DE BENS ATCAIBE00**

- *Explicação: A escrituração do livro CIAP, depende do cadastro de bens no módulo Ativo Fixo. A cada bem cadastrado, deve-se informar o valor total do ICMS e o número de parcelas. Com o cadastro corretamente configurado, ao emitir o arquivo SPED Fiscal, os dados serão lançados automaticamente no registro Bloco G do arquivo SPED Fiscal.*
- *Obs.: Antes de cadastrar o produto como BEM é necessário que o mesmo esteja cadastrado como PRODUTO no módulo ESTOQUE, informando o tipo de destinação: Ativo Imobilizado. Para saber como realizar este cadastro pesquise pelo código de rotina (busca rápida) ETCAIPR00 no suporte eletrônico.*

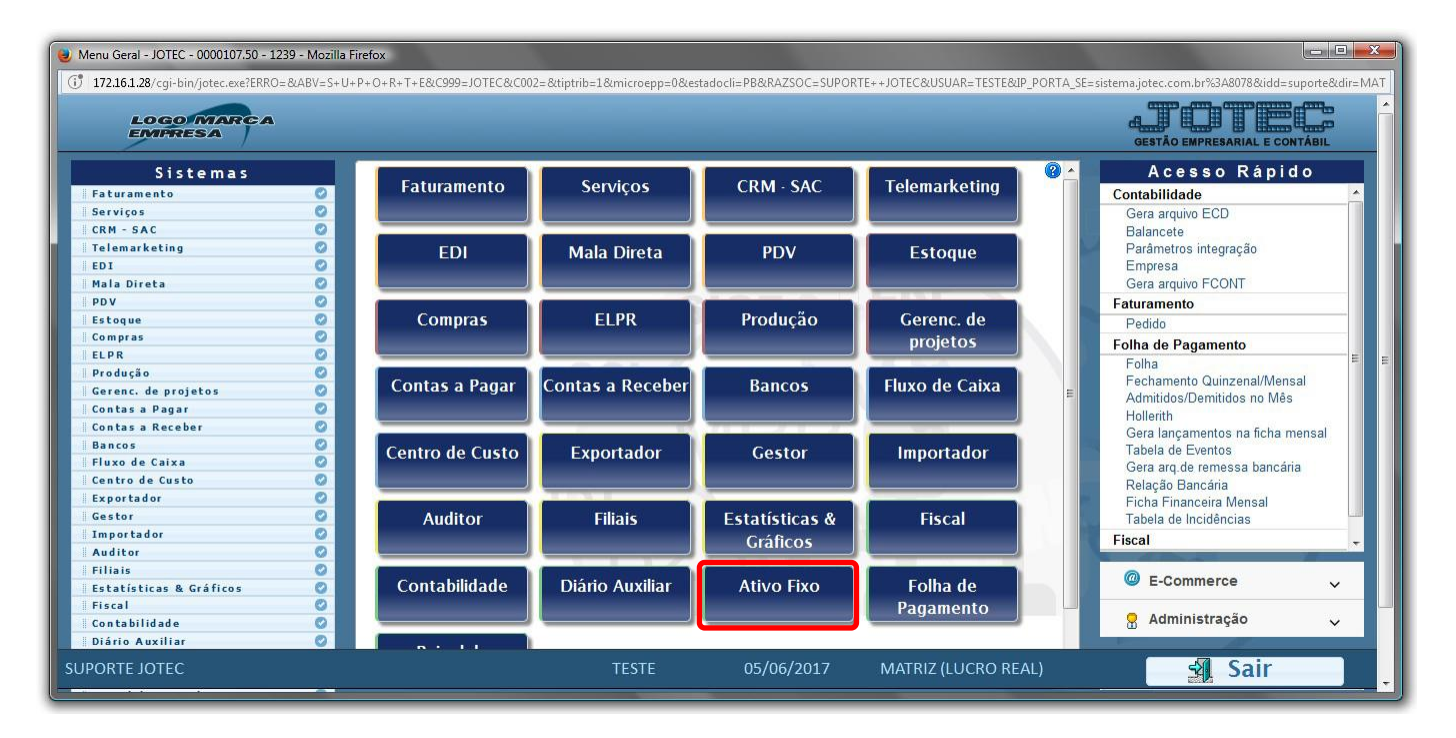

Para realizar este cadastro acesse o módulo: *Ativo Fixo.*

Em seguida acesse: *Arquivo > Bens***.**

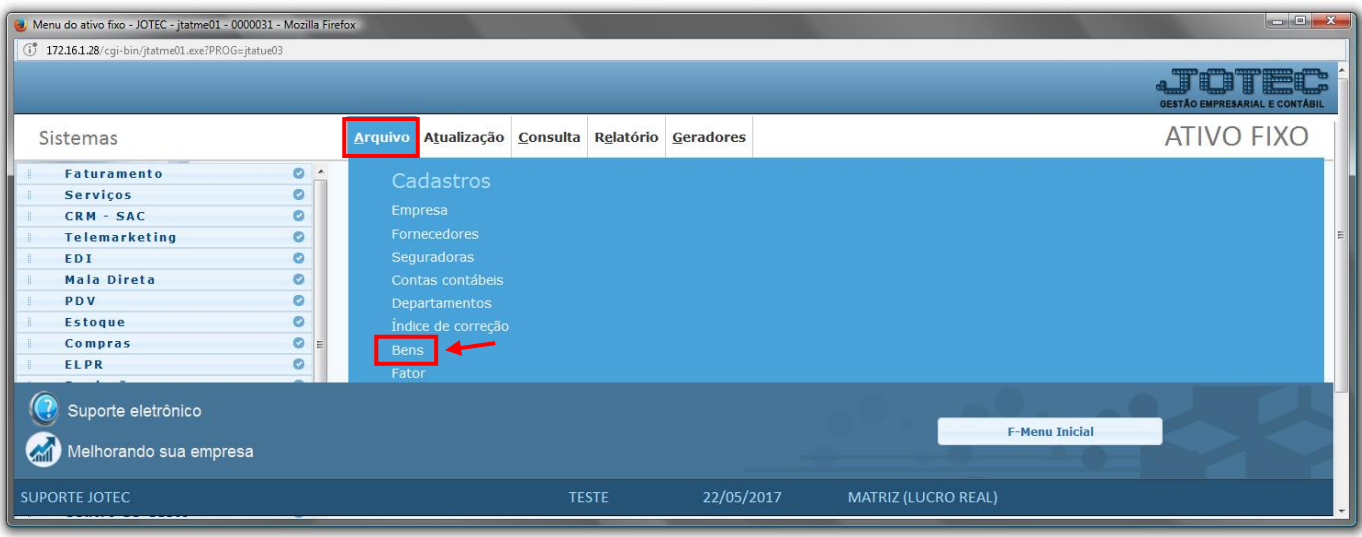

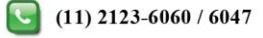

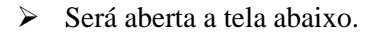

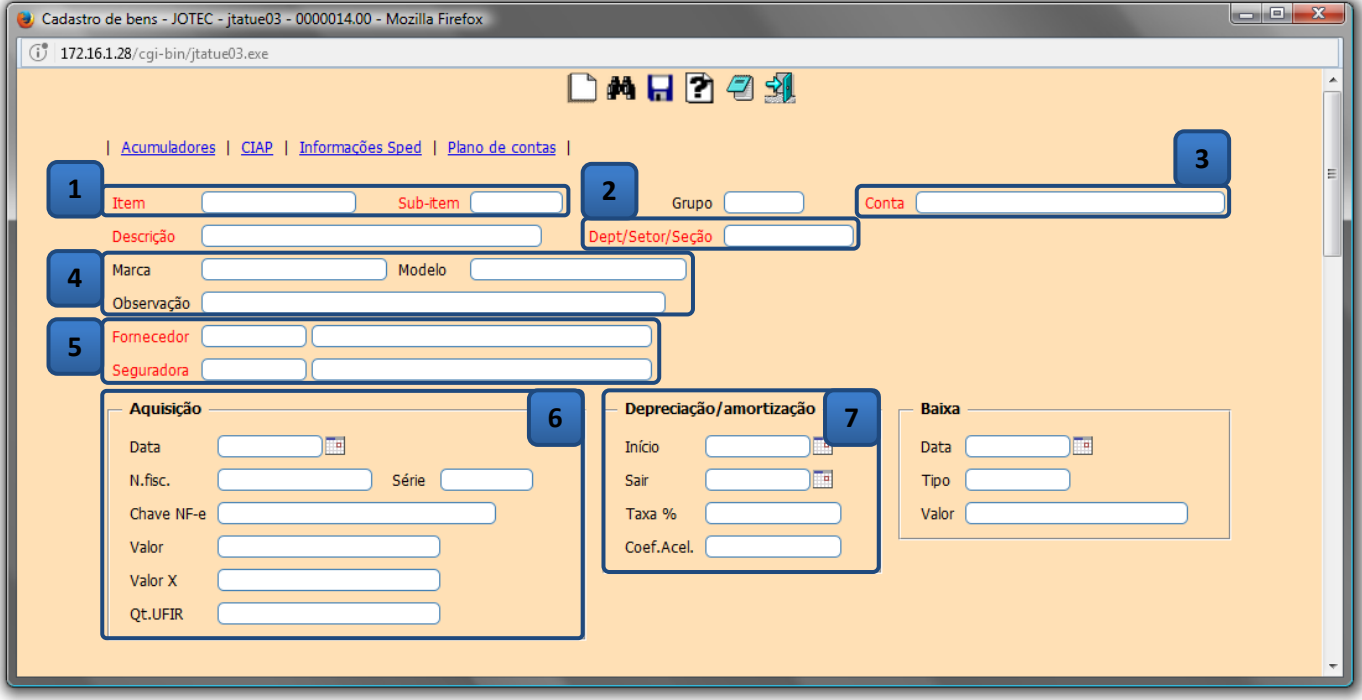

## **Explicação:**

- **1-** Para cadastrar o *bem*, o *Código* do item deverá ser o mesmo previamente cadastrado no módulo **Estoque***.*
- **2-** Selecione o *Departamento (Previamente cadastrado em Arquivo>Departamentos)* ao qual o *bem* faz parte.
- **3-** Selecione a *Conta Contábil* referente ao *bem*.
- **4-** Informe a *Marca*, *Modelo* do bem e se necessário inclua alguma *observação*.
- **5-** Informe o *Fornecedor (Previamente cadastrado)* do *bem* e a sua *Seguradora (Previamente cadastrada)* se houver.
- **6-** No campo *Aquisição* informe os dados referentes à nota fiscal de compra do *bem*.
- **7-** No campo *Depreciação / Amortização* informe os dados referentes à depreciação do *bem*, tais como: *Data inicial e final* de depreciação, *Taxa%* anual de depreciação/amortização e *Coeficiente de depreciação acelerada*, caso haja.

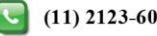

**GESTÃO EMPRESARIAL E CONTÁBIL** 

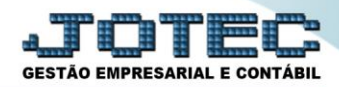

*Quadro do CIAP do cadastro de bens.*

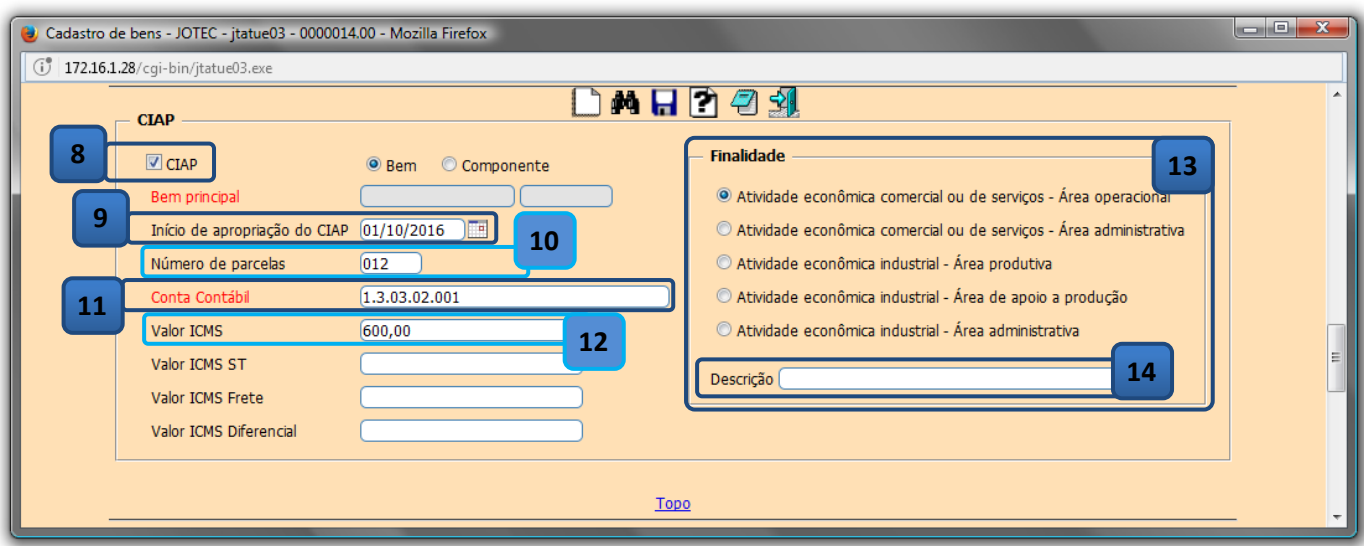

- **8-** Marcar flag CIAP.
- **9-** *Inicio de apropriação do CIAP*: Para os *bens* que foram adquiridos no período da apuração, a data inicio deve ser igual a data de aquisição do cadastro do *bem*. Para *bens* com saldo a apropriar, informar a data igual a data inicio do período da apuração.
- **10-** No campo *Numero de parcelas* informe o numero total de parcelas do CIAP.
- **11-** Informe a *Conta Contábil* referente ao CIAP.
- **12-** Campo *Valor do ICMS*, informar o saldo do ICMS a apropriar.
- **13-** Campo *Finalidade* selecionar uma finalidade para o *Bem*.
- **14-** Campo *Descrição* preencher uma descrição sucinta da função do *Bem* na atividade do estabelecimento.
- **15-** *Informações Sped*: Preencher as informações pertinentes as Sped fiscal.

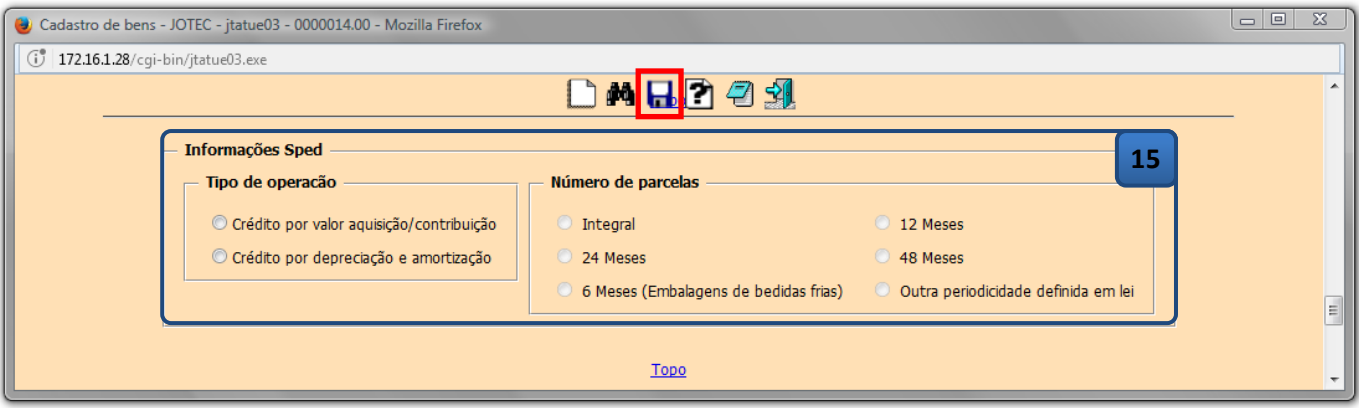

Clique no ícone do *"Disquete"* para incluir o bem.

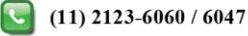

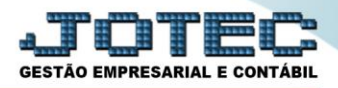

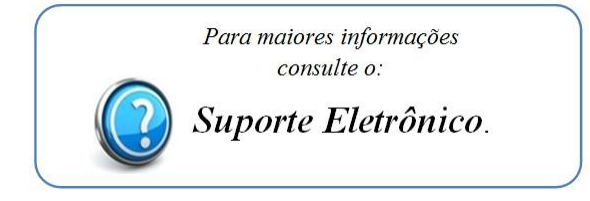

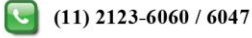